### **2022年3月24日リリース Mist 新機能のご紹介**

**ジュニパーネットワークス株式会社**

© 2022 Juniper Networks 1

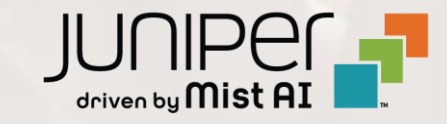

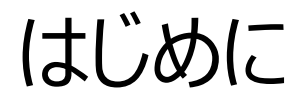

#### ◆ 本ドキュメントは以下のリリースノートを抄訳したものです

https://www.mist.com/documentation/https://www.mist.com/documentation/march-24th-2022-updates/

❖ 本ドキュメントは2022年3月時点のMist cloudのGUIを使用しております

◆ 実際の画面と表示が異なる場合がございます

❖ 内容について不明な点、ご質問等がございましたら担当営業までお問い合わせください

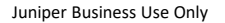

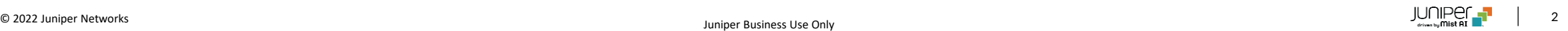

### 本リリースで追加された機能一覧

#### **Simplified Operation**

- Org APIトークン
- Wi-Fiクライアントロールの表示
- デバイスプロファイルごとの変数の定義
- AP交換時・サイト移動時の設置写真の維持
- WebhookによるAP\_RRM\_ACTIONの通知

#### **Marvis**

• 対話型インタフェース:ドキュメント検索機能の向上

#### **Wired/WAN Assurance**

• WebShell機能の拡張

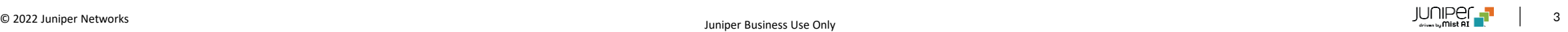

## Simplified Operation

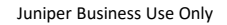

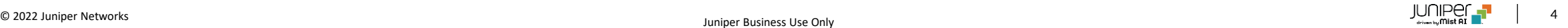

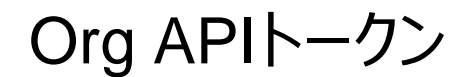

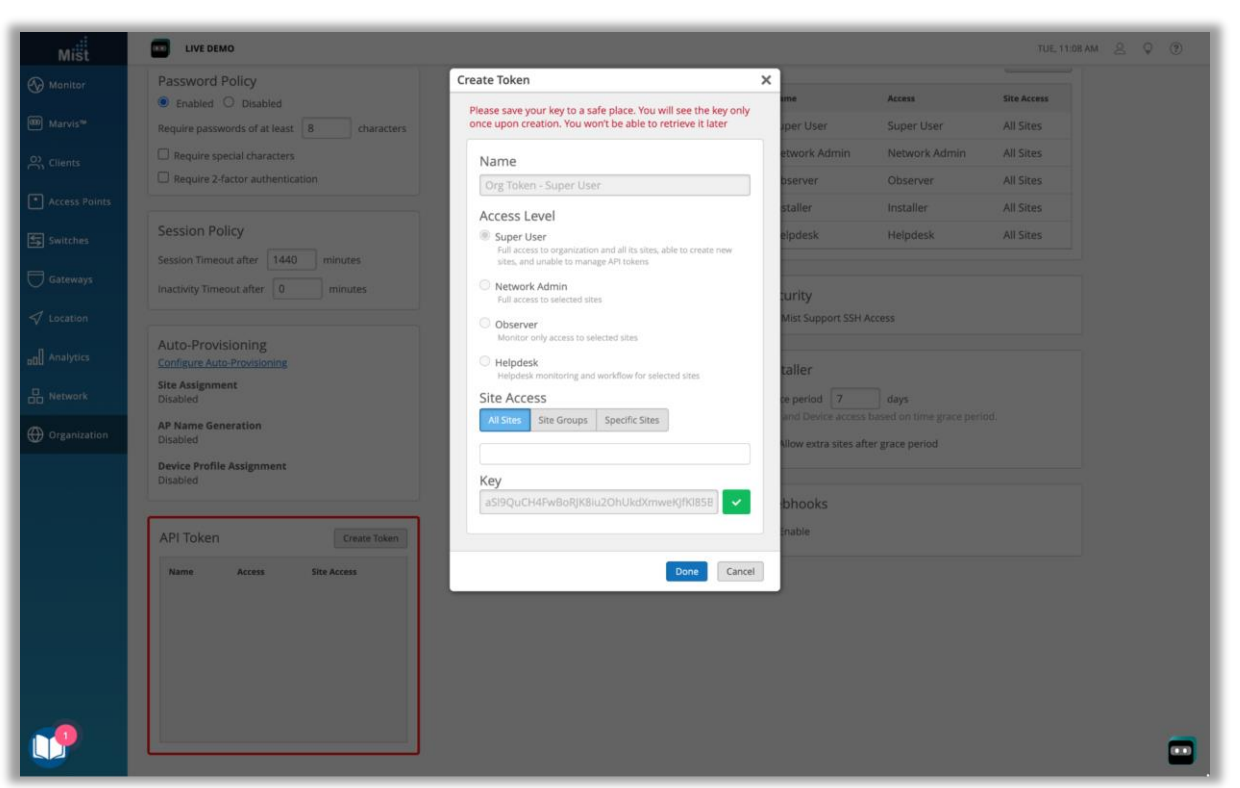

- Org API トークンをGUIから作成することができるようになりました
- [Organization] → [Setting]に進み、API Tokenのセクションで 作成可能です
- Org APIトークンはユーザごとのAPIトークンと同様にお使いいただけま すが、ユーザではなくOrgに対して紐付けられています

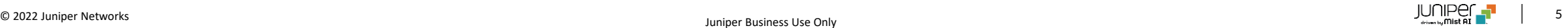

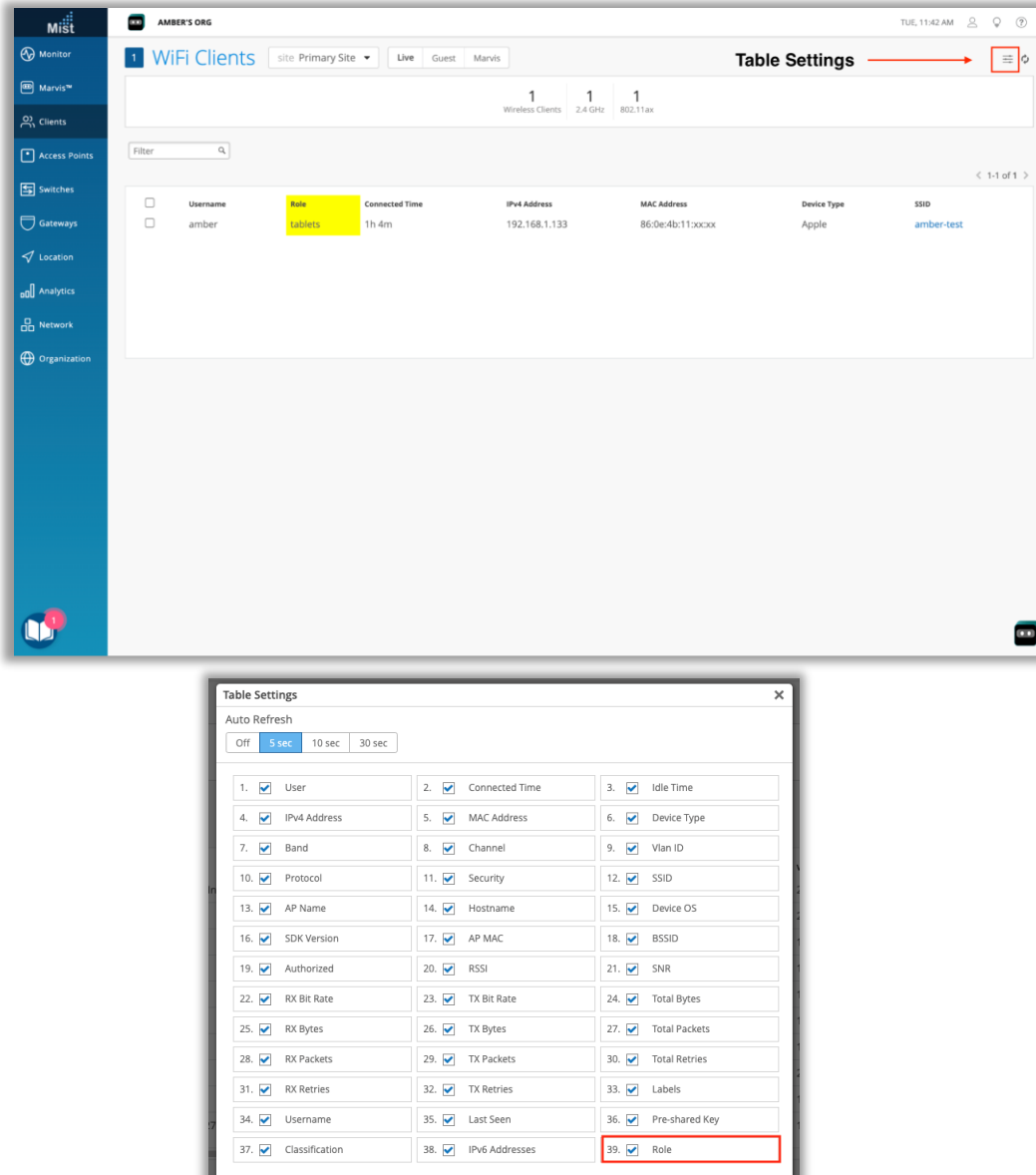

- Wi-Fiクライアント一覧ページの表示オプションに"Role"フィールドが追 加されました
- "Role"はRADIUSサーバから当該ユーザのユーザグループ アトリビュー トとして送信されてきたものを表示します
- テーブルセッティングでRoleを選択するとクライアント一覧に表示されます
- 列の位置はドラッグアンドドロップで前後させることができます

 $\blacksquare$ 

```
デバイスプロファイルごとの変数の定義
```
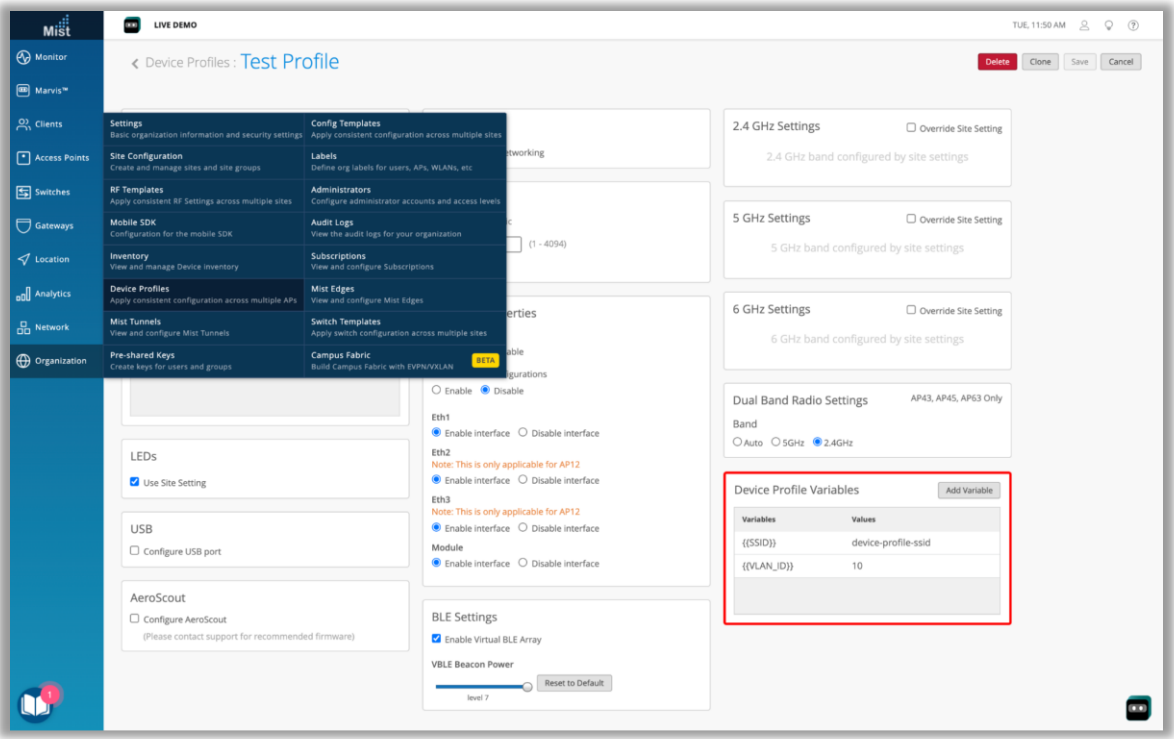

- デバイスプロファイルで使用する変数をGUIで定義できるようになりました
- SSID,パスフレーズ、VLAN,バンド、Radiusサーバ名などのWLAN設 定時に、実数ではなく変数を使った自動化の設定が可能です
- 今まではサイト毎にこれらの変数を定義することができました
- 本リリースよりデバイスプロファイルに変数の情報を入力できるようになった ことにより、これらの設定にプロファイル毎に一意の値を代入させることが できます
- 左図の場合、このデバイスプロファイルが適用されたAPに設定された SSIDのVLANが{{VLAN\_ID}}として定義されていた場合、 VLAN10に所属させることができます

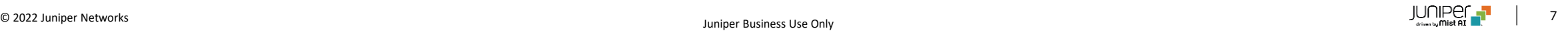

### AP交換時・サイト移動時の設置写真の維持

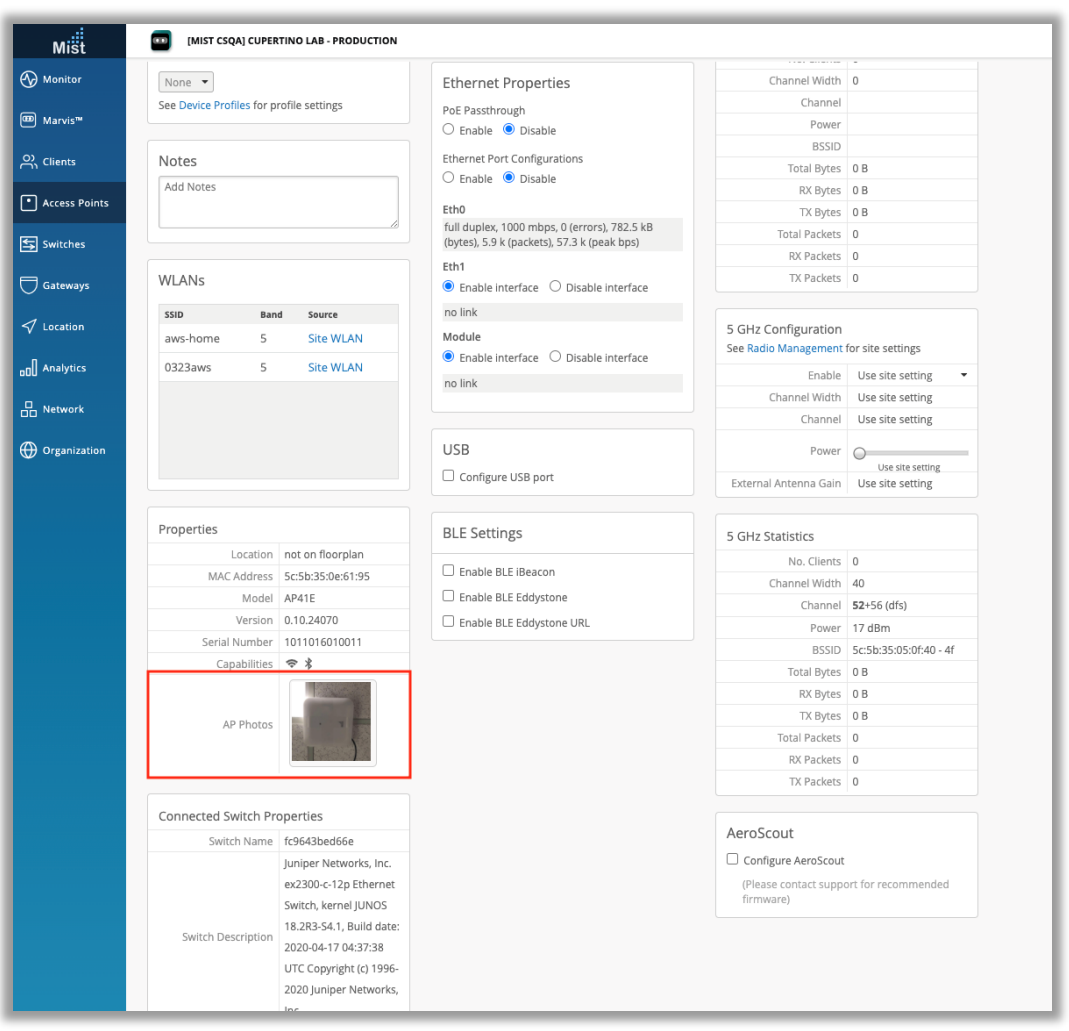

#### • AP詳細ページに登録されるAPの設置写真が、サイトを移動したり、リプレイス 機能を利用して交換されたときにも消去されずに維持されるようになりました

#### WebhookによるAP\_RRM\_ACTIONの通知

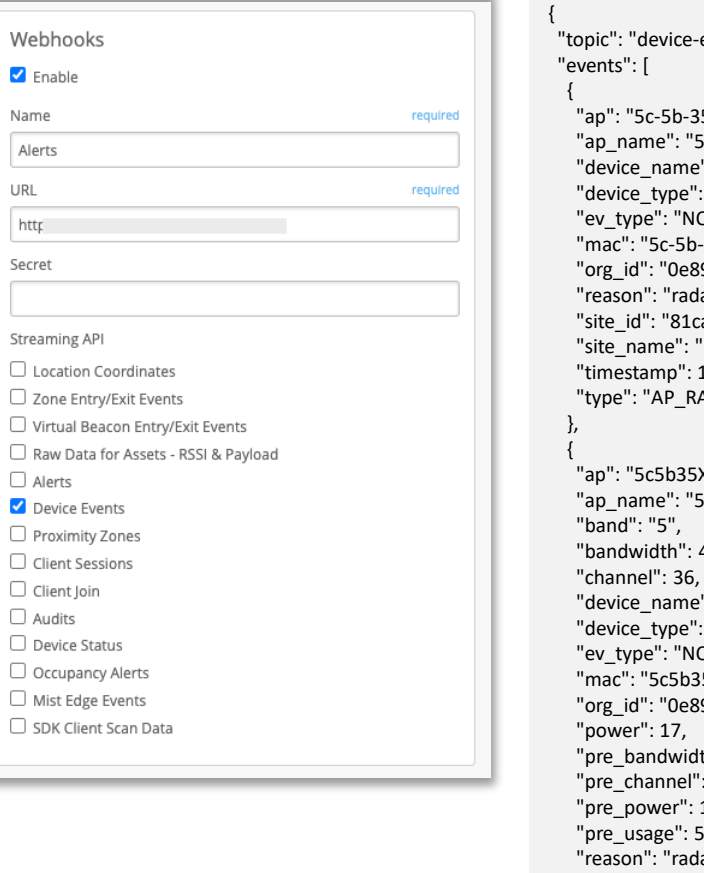

events".

5-XX-XX-XX",  $5c5b35XXXXXX"$ . ": "5c5b35XXXXXX". " $ap"$ , OTICE", -35-XX-XX-XX", 947d9-a89c-44ba-b81a-70c82fXXXXXX", ar-detected", aa27a-3115-4933-8675-4fbc6aXXXXXX", 'NOC-Production", 1648094613. ADAR DETECTED"

#### XXXXXX",  $5c5b35XXXXXX"$ , 40, ": "5c5b35XXXXXX", "ap", OTICE", '5XXXXXX, :947d9-a89c-44ba-b81a-70c82fXXXXXX",  $th$ ": 40.  $: 52,$ 17, "pre\_usage": 5, ar-detected", "site\_id": "81caa27a-3115-4933-8675-4fbc6aXXXXXX", "site\_name": "NOC-Production", "timestamp": 1648094616, "type": "AP\_RRM\_ACTION", "usage": 5 },

- Webhookで設定可能なデバイスイベントトピックに AP\_RRM\_ACTION が含まれるようになりました
- 同一チャネル干渉や自動チャネル選択等のRRMイベントが発生した際に 送信されます
- 以下はレーダ検知によるチャネル変更時のWebhookのペイロードのサン プルです

{ "ap": "5c5b35XXXXXX", "ap\_name": "5c5b35XXXXXX", "audit\_id": "6175746f-0000-0000-3157-000000000000", "device\_name": "5c5b35XXXXXX", "device\_type": "ap", "ev\_type": "NOTICE", "mac": "5c5b35XXXXXX", "org\_id": "0e8947d9-a89c-44ba-b81a-70c82fXXXXXX", "site\_id": "81caa27a-3115-4933-8675-4fbc6aXXXXXX", "site\_name": "NOC-Production", "timestamp": 1648094616, "type": "AP\_CONFIG\_CHANGED\_BY\_RRM"

#### }, {

"ap": "5c5b35XXXXXX", "ap\_name": "5c5b35XXXXXX", "device\_name": "5c5b35XXXXXX", "device\_type": "ap", "ev\_type": "NOTICE", "mac": "5c5b35XXXXXX", "org\_id": "0e8947d9-a89c-44ba-b81a-70c82fXXXXXX", "site\_id": "81caa27a-3115-4933-8675-4fbc6aXXXXXX", "site\_name": "NOC-Production", "timestamp": 1648094620, "type": "AP\_CONFIGURED"

Webhooks  $\blacksquare$  Enable Name Alerts URL

http://www.indu.com/ Secret

Streaming API

 $\Box$  Raw Data for  $\Box$  Alerts

 $\Box$  Client Join  $\Box$  Audits

} ] }

## Marvis

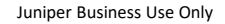

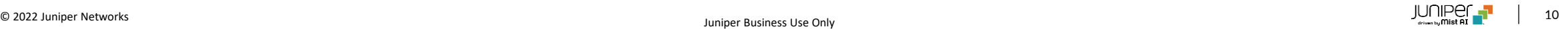

### 対話型インタフェース:ドキュメント検索機能の向上

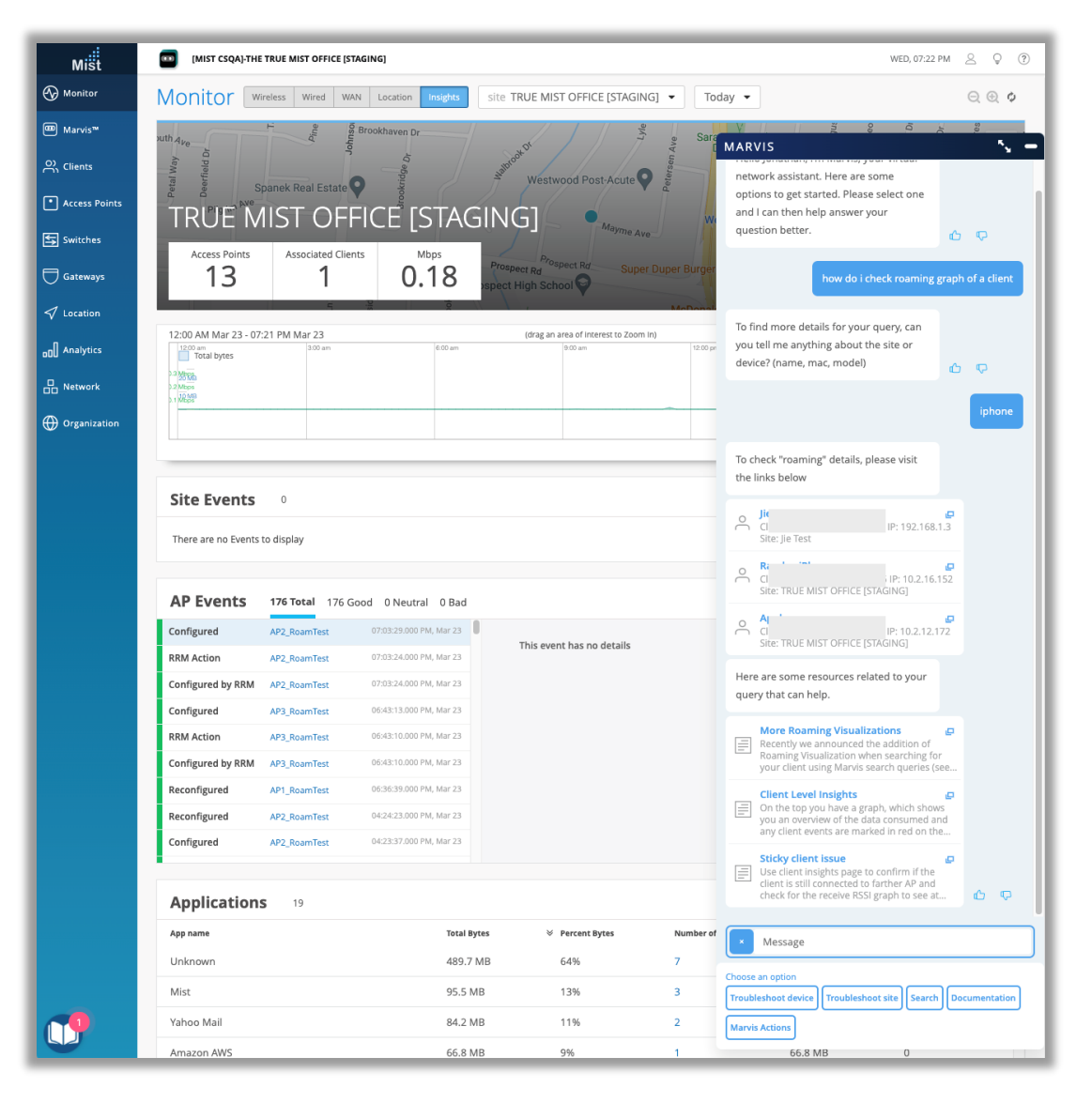

• Marvis対話型インタフェースで検索されたキーワードに関連するドキュメ ントを候補として提示するようになりました

## Wired/WAN Assurance

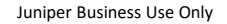

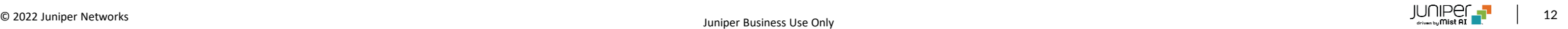

#### WebShell機能の拡張

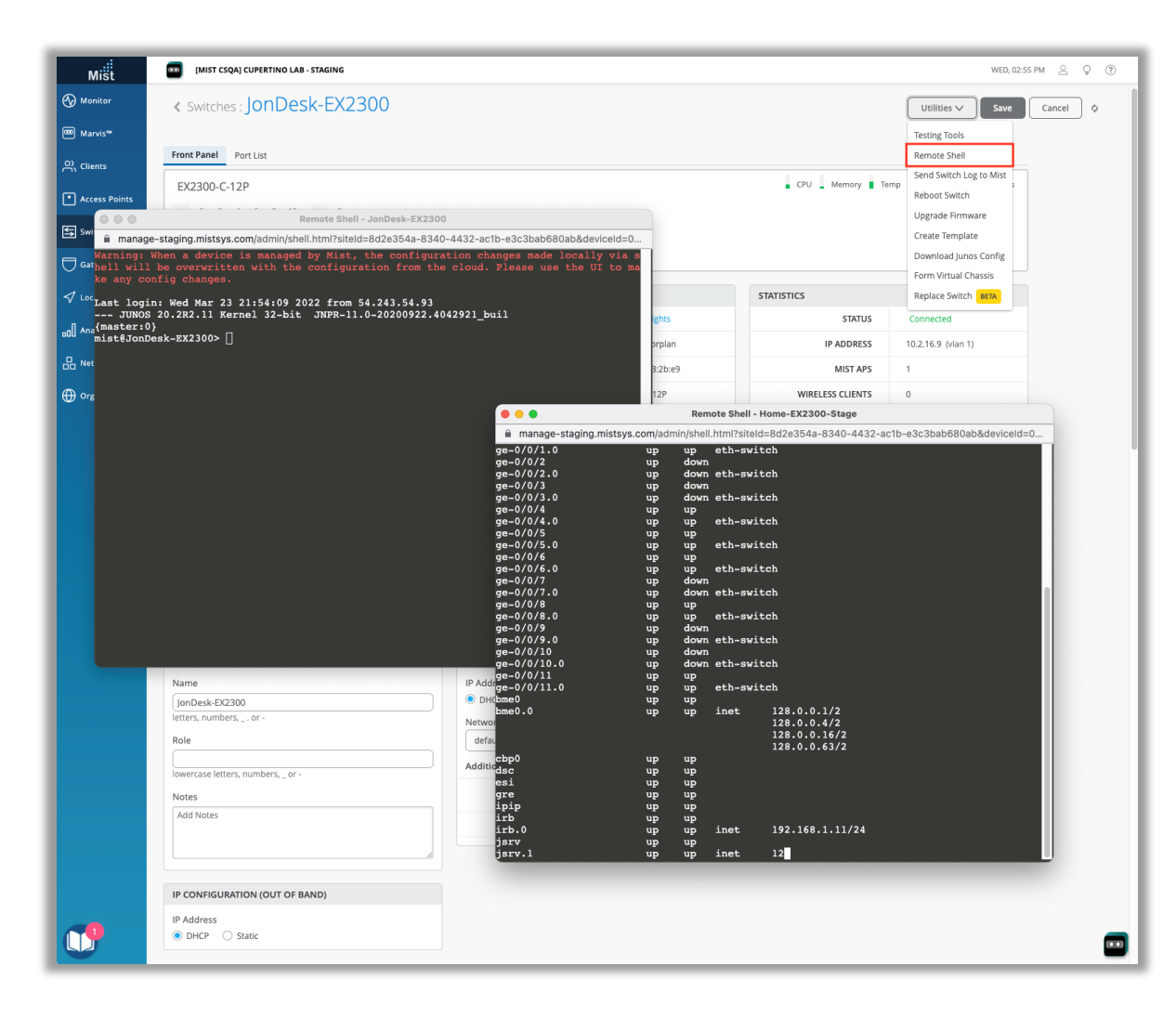

- Webshell機能が拡張され、新しいウィンドウとして開くようになりました
- サイズ調整や移動にも対応します
- また、複数のウィンドウを同時に起動し、1台のスイッチに同時にアクセス したり、複数台のスイッチのウィンドウを同時に起動することができます

# Thank you

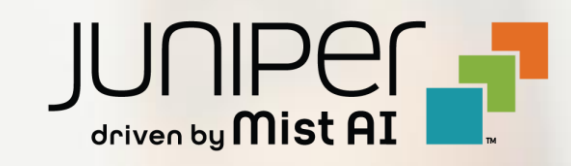